## Hoe stem ik de zenders af op mijn Loewe-tv?

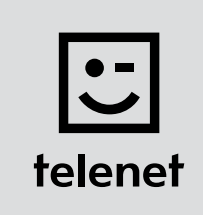

## Voor je begint

- Sommige stappen op je tv-toestel kunnen afwijken van onderstaande stappen.
- Plaats je CI+ module pas na het afstemmen van de zenders in je tv-toestel.
- Moet je een pincode ingeven, maar ben je die vergeten? Probeer dan eens de **standaardpincode** 0000, 1111 of 1234.

## De zenders afstemmen

- 1. Druk op de Media-toets van je afstandsbediening.
- 2. Ga naar Trefwoordenregister en druk op OK op je afstandsbediening.
- 3. Ga naar Eerste ingebruikneming herhalen en druk op OK op je afstandsbediening.
- 4. Kies de taal die je wilt gebruiken en druk op OK op je afstandsbediening.
- 5. Kies Thuisstand en druk op OK op je afstandsbediening.
- 6. Kies België en druk op OK op je afstandsbediening.
- 7. Kies Als tv-toestel en druk op OK op je afstandsbediening.
- 8. Kies DVB-C en druk op OK op je afstandsbediening.
- 9. Kies de taal die je wilt gebruiken voor Ondertitelings-en audiotalen (DVB) en druk op OK op je afstandsbediening.
- 10. Kies Telenet en druk op OK op je afstandsbediening.

## 11. Vul de volgende waarden in bij:

- Startfrequentie: 322.0
- Netwerk-ID: de code voor jouw regio (22 voor Vlaanderen en 12 voor Brussel)
- Symboolsnelheid: 6875 (via de pijltjestoetsen naar rechts)
- QAM-modulatie: 256 (via de pijltjestoetsen naar rechts)
- 12. Druk op OK op je afstandsbediening.
- 13. Kies Ja bij LCN overnemen (zo neem je de zendernummering van Telenet over).
- 14. Je tv-toestel stemt nu de zenders af.
	- Na het zoeken van de zenders krijg je een **samenvatting**.
	- Daarna kun je nog enkele persoonlijke instellingen doen.
	- Sluit telkens af door op OK te drukken op je afstandbediening.

Ga nu verder met stap 4, 5 en 6 in de handleiding van 'TV met een kaartje'.